### **TABLE OF CONTENTS**

| Logging In To SMART Temps         | 3  |
|-----------------------------------|----|
| Opening Screen & User Options     | 4  |
| Alerts                            | 7  |
| Default Levels                    | 7  |
| Temperatures                      |    |
| SMART GuardsEquipment Details     |    |
| SMART Shields                     | 12 |
| Reports                           | 13 |
| Alert History                     | 13 |
| Notes                             | 14 |
| Alert Level And Actions           | 16 |
| SMART Guard logs                  | 17 |
| InRange                           | 18 |
| SMART Shield Calibration          | 19 |
| Calendar (Menu Entry)             | 20 |
| Assigning Weeks (for cycle menus) | 20 |
| Daily Menu Items                  | 21 |
| Creating a New Item               | 22 |
| All Weeks Items                   | 24 |
| Manage                            | 25 |
| Setting Alerts                    | 26 |
| Site Profiles                     | 28 |
| Food Levels                       | 29 |
| Vendors                           | 30 |
| SMART Shields                     | 31 |
| Users                             | 32 |
| Login History                     | 33 |

# **Logging In To SMART Temps**

1. Open your web browser and go to www.smart-temps.com

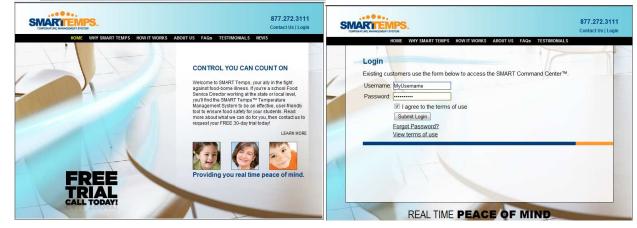

- 2. Click on the Login button in the top right corner.
- 3. Enter your assigned username and password.
- 4. Make sure the "I agree to terms of use" box is checked and click on the **Submit Login** button.

*Note:* If you forget your password, simply click on the **Forgot Password?** link and enter your email address.

| SMA | RTEMPS.                                                          | 877.272.3111<br>Contact Us   Login |
|-----|------------------------------------------------------------------|------------------------------------|
|     | HOME WHY SMART TEMPS HOW IT WORKS ABOUT US FAQS TEST             | TIMONIAL S                         |
|     | Forgot Password                                                  |                                    |
|     | Existing customers use the form below to retreive your password. |                                    |
|     | Email:                                                           |                                    |
|     | Lookup Password                                                  |                                    |
|     |                                                                  |                                    |
|     |                                                                  |                                    |
|     |                                                                  |                                    |
|     |                                                                  |                                    |
|     |                                                                  |                                    |
|     |                                                                  |                                    |
|     |                                                                  |                                    |
|     |                                                                  |                                    |
|     |                                                                  |                                    |

# **Opening Screen & User Options**

- Locate your full name on the top left of the Web site screen, and click to activate the drop down box.
  - **Logout** logs you out of your user account and out of the SMART Temps system.
  - **Options** is where you edit your log in and contact information.

|         | ogout<br>Options | KEPERTS CALING |           |             | e most recent tem         | peratures a      | long with the recorded | ime will b    |
|---------|------------------|----------------|-----------|-------------|---------------------------|------------------|------------------------|---------------|
|         |                  |                |           |             |                           |                  |                        |               |
| SMAR    | RT Guards™ Temp  | eratures SM    | IART Shie | lds™ Flow o | fFood                     |                  |                        |               |
|         |                  | All Categories | IART Shie |             | FFood<br>Export / Print • | Status •         | Active Only *          |               |
|         | tion             |                |           |             | Export / Print •          | Status •<br>Temp | Active Only *          | 24h Hig       |
| Descrip | tion             | All Categories |           | Refresh     | Export / Print -          |                  | 2                      | 24h Hig<br>15 |

Once you select Options from the drop down box, a User Options pop-up box will appear.

- Modify User tab allows you to modify your user information.
  - **Title** The user's work title. (Ex. Director).
  - Name Type the user's full name
  - Short Name Type the name the user would like to see on the Shield (Typically first name only)
  - **Username** Edit your username for logging in.

| User Options    |                     | × |
|-----------------|---------------------|---|
| Modify User     | Contacts Roles Logs |   |
| Title:          |                     | Â |
| Name:           | John Doe            |   |
| Short Name:     | John                |   |
| Username:       | johndoe             | - |
| Password:       | •••••               | E |
| Confirm:        | •••••               |   |
| Weekly Report:  |                     |   |
| Shield Only:    |                     | - |
| Delete User Sav | e Changes           |   |

- o Password Select a password to be used for the user's SMART Temps account.
- o Confirm Re-type your selected password for verification.
- Weekly Report Check this box if you would like to receive a weekly summary of Guard and Shield Temperatures. (Director Only)
- **Shield Only** Check this box if the user is to have access to the SMART Temps Shield device ONLY. If you would like the user to have access to the Web site as well, do not check this box.
- **Delete User** Select this command only if you wish to terminate the user from having access to the SMART Temps account. (This will remove the user from all alerts and Shields also)
- **Save Changes** *Important!* Remember to select this command after making any and all changes to insure your edits are saved.

**Contacts** tab allows you to edit your list of user contacts.

- Remove Selected Allows you to remove unwanted contact information.(ie. Old email addresses and phone numbers)
- **Create** Allows you to create a new email address or new phone number.
- Modify Allows you to make changes to current contact information. For example, changing an email address or phone number.

| se | r Options     |        |         |          |        |                                           |           |        |       |            | ×  |       |   |
|----|---------------|--------|---------|----------|--------|-------------------------------------------|-----------|--------|-------|------------|----|-------|---|
| М  | odify User    | Contac | ts      | Roles    | Logs   |                                           |           |        |       |            |    |       |   |
|    | Carrier       |        | Addre   | SS       |        |                                           | Time      |        | Ord   | er         |    |       |   |
|    | Email         | j      | johndo  | e@abc.   | com    |                                           | Always    |        |       |            |    |       |   |
|    | Phone         |        | 555-12  | 23-4567  |        |                                           | Always    |        | 1     |            |    |       |   |
|    |               |        |         |          |        |                                           |           |        |       |            |    |       |   |
|    |               |        |         |          |        |                                           |           |        |       |            |    |       |   |
|    |               |        |         |          |        |                                           |           |        |       |            |    |       |   |
|    |               | Use    | r Opti  | ions     |        |                                           |           |        |       |            |    |       | × |
|    |               | M      | odify l | Jser     | Contac | Roles                                     | Logs      |        |       |            |    |       |   |
|    |               |        | Carri   | ier      | A      | ddress                                    |           |        |       | Time       |    | Order |   |
|    | move Selected |        |         | ſ        |        |                                           |           |        |       |            | >  | <     |   |
| 10 | move Selected |        |         |          | Type:  | [                                         |           |        |       |            | ~  | 1     |   |
|    |               |        |         |          | Addre  | Le la la la la la la la la la la la la la | ******    |        |       |            |    |       |   |
|    |               |        |         |          |        | L                                         |           |        |       |            |    |       |   |
|    |               |        |         |          | Order  |                                           |           |        |       |            |    |       |   |
|    |               |        |         |          | Cance  | Add Cont                                  | tact      |        |       |            |    |       |   |
| γ  | nail          |        |         | ι        |        |                                           |           |        |       |            |    |       |   |
|    |               |        |         |          |        |                                           |           |        |       |            |    |       |   |
|    |               | _      |         |          |        |                                           |           |        |       |            |    |       |   |
|    |               | Re     | move    | Selected | Create | e Modify                                  | Set Alert | Timefr | ame t | for Select | ed |       |   |
|    |               |        |         |          |        |                                           |           |        |       |            |    |       |   |

 Set Alert Timeframe for Selected - You will be able to view this command after you create a new contact and check back. This window allows you to set the times that the contact methods will be used.(red = user will not be contacted, green = user will be contacted)

| Us                                                                                                    | er<br>Modify |      |      | _      |       |    |      | 7   |       |       |      |     |       |    |       |   |  |  | × |    |  |
|----------------------------------------------------------------------------------------------------|--------------|------|------|--------|-------|----|------|-----|-------|-------|------|-----|-------|----|-------|---|--|--|---|----|--|
| Alert Time I                                                                                            |              |      |      | Loni   | tacts |    |      |     |       |       |      |     |       |    |       |   |  |  |   |    |  |
| Turn On Sel                                                                                             | lected       | Tur  | n Of | f Sele | ected |    | Save | Cha | nges  |       |      |     |       |    |       |   |  |  |   |    |  |
| Sunday<br>Aonday<br>Tuesday<br>Vednesday<br>Thursday<br>Triday<br>Saturday<br>hoose a sele<br>election. | ection c     |      |      |        |       |    |      |     |       |       |      |     |       |    |       |   |  |  |   | ne |  |
| R                                                                                                    | lemove       | Sele | cted | I Cr   | eate  | Мо | dify | S   | et Al | ert T | īmet | ram | e foi | Se | lecte | d |  |  |   |    |  |

- Roles tab:
  - Used to assign additional roles or privileges to SMART Temps users.
  - Remove Selected Once you check the box located next to the Group name, you can select this command to remove the user from an assigned role.
  - **Create New** Allows you to create a new role for the user.
- Logs tab:
  - By selecting the drop down menu, Send Logs you can opt to choose when, or if, you would like to have a hard copy of the temperature logs emailed to you in a comma delimited (CSV) format at the end of each month.
  - Next, check the box(es) corresponding to the site(s) you wish to receive logs for.
  - Once you have made the necessary changes, please click Save Changes to insure that your edits will be made.

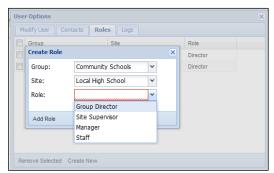

| Modify User Contac | ts Roles Logs     |  |
|--------------------|-------------------|--|
| end Logs: Never    | <b>v</b>          |  |
| Log Ty Never       | ename             |  |
| Hig                | cal High School   |  |
| Elementary         | Local High School |  |
| Elementary         | Local High School |  |
| Elementary         | Local High School |  |
| High               | Local High School |  |
| Middle             | Local High School |  |
| Elementary         | Local High School |  |
| Elementary         | Local High School |  |

SMART Temps, LLC. © 2007-2010. All rights reserved. This document may not be not be copied, modified, distributed or otherwise disseminated, in whole or part, without express written permission from SMART Temps, LLC. "SMART TEMPS" is a trademark of SMART Temps, LLC.

## Group

Displays the name of the school district currently being viewed.

|                         | ENT SYSTEM                                         |                          | 1            |                           |               |              |           |                                                                                                 |
|-------------------------|----------------------------------------------------|--------------------------|--------------|---------------------------|---------------|--------------|-----------|-------------------------------------------------------------------------------------------------|
| John Doe 👻 Group: Commu | nity Schools                                       | Ste: Local Hig           | h School     | *                         |               |              |           |                                                                                                 |
|                         | nity Schools<br>nity Schools<br>example<br>curveue | mo: recent ter           | nperatures a | long with the recorded ti | me will be di | splayed belo | w. Result | ts can by filtered by equipment type, out of range status, or you can search by equipment name. |
| SMART Guards empera     | atures SMART Shi                                   | elds** Flow Food         |              |                           |               |              |           |                                                                                                 |
| Description A           | Categoria                                          | Refresh Export / Print • | Status •     | Active Only -             |               |              |           |                                                                                                 |
| Active Site             | Category                                           | Description              | Temp         | Time                      | 24h High      | 24h Low      | Batt      |                                                                                                 |
| Local High School       | Freezer                                            | RI Freezer               | 15           | 12/21/2009 11:40 am       | 15            | 10           | 90        |                                                                                                 |

## Site

Enables you to select the school in which you would like to retrieve information about. (Managers will only be able to view sites they are assigned to; directors will be able to see all sites)

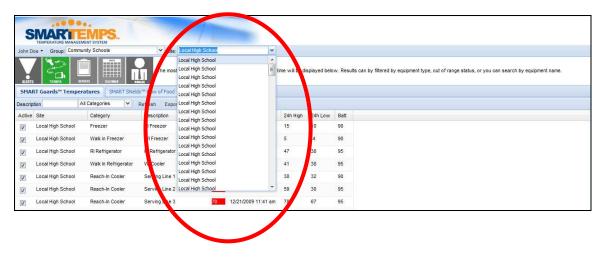

Note: "View All" will let you view all temps at once (Director Only)

### 

The Alerts section will display all units outside the designated safe range (at the current time).

Note: You will not receive a phone call, email, or other alert unless you specified and assigned to receive alerts.

The **SMART Guards** tab provides a listing of the equipment that is currently out of range. (This does not mean an alert will be sent, unless the average is out of range for over two hours, batteries are below desired level, or there has been inactivity over the acceptable time period).

|               | <b>Default Levels</b> |     |             |
|---------------|-----------------------|-----|-------------|
|               |                       | Low | <u>High</u> |
| Warmers       |                       | 135 | 200         |
| Refrigerators |                       | 33  | 41          |
| Milk Coolers  |                       | 33  | 41          |
| Freezers      |                       | 0   | 10          |

SMARI up: Community Schools Y Site: Local High School \* All of the alerts from the equipment at the selected location are displayed by defau SMART Guards™ SMART Shields Active + All Alerts + Start 12/19/2009 C End 12/21/2009 Export / Print + Search: Site Category Monitor Temp Time Туре 37 11/30/2009 08:56 am Local High School High Temperature Walk In Freezer Walk In Freezer Reach-In Cooler Reach-In Cooler Line 2 11/30/2009 11:21 am High Temperature Local High School 48 Local High School Walk In Refrigera. Walk In Refrigerator 11/30/2009 09:56 am Low Temperature 24 Local High School Milk Cooler Milk Cooler 11/30/2009 08:22 am High Temperature Local High School Store Room Store Room 11/30/2009 02:56 am No Activity .ocal High School 11/30/2009 08:45 am Low Battery Freezer Freezer

The **SMART Shields** tab displays all the activity alerts from use of the Shield(s) at the selected site(s).

### **Default Levels**

| Cooking (Hot)      | <u>Low</u><br>165 | <u>High</u><br>200 |
|--------------------|-------------------|--------------------|
| Holding (Hot)      | 135               | 200                |
| Serving (Hot)      | 135               | 200                |
| Receiving (Hot)    | 135               | 200                |
|                    |                   |                    |
| Prepping (Cold)    | 33                | 41                 |
| Holding (Cold)     | 33                | 41                 |
| Serving (Cold)     | 33                | 41                 |
| Receiving (Cold)   | 33                | 41                 |
|                    |                   |                    |
| Receiving (Frozen) | 0                 | 10                 |

| John Doe • Group:                       | Community Sch                                                                                                    | nools                                      | * :       | Site: Local High School                    |        |             | ¥                            |                          |       |
|-----------------------------------------|----------------------------------------------------------------------------------------------------|--------------------------------------------|-----------|--------------------------------------------|--------|-------------|------------------------------|--------------------------|-------|
| V 400                                   | and the second second s |                                            |           |                                            |        |             |                              |                          |       |
| MURITS TEMPS                            | SMART Shiek                                                                                                    |                                            |           | of Food items that have                    |        | it of ri    | ange are displayed fi        | or the selected data ran | ge. S |
| Search:                                 | Active                                                                                                    | All Alerts      Sta                        | rt 12/01/ | 2009 📑 End 12/22/20                        | 09 🖻   | Exp         | ort / Print 🔹                |                          |       |
| Site                                    | Step                                                                                                    | Item                                       | Temp      | Time                                       | Туре   | LB          | Action                       | User                     |       |
|                                         | Cook                                                                                                    | Pizza                                      | 163       | 12/18/2009 12:51 pm                        | к      | 1           | Cook Less Time               | User                     |       |
| Local High School                       |                                                                                                    |                                            |           |                                            |        | -           |                              |                          |       |
| Local High School<br>Local High School  | Hold                                                                                                    | Tutti-Fruitti Salad                        | 45        | 12/18/2009 11:52 am                        | к      | 1           | Call Manager                 | User                     |       |
| Construction of the construction of the |                                                                                                    | Tutti-Fruitti Salad<br>Tutti-Fruitti Salad | 45<br>48  | 12/18/2009 11:52 am<br>12/18/2009 11:51 am | к<br>к | 1           | Call Manager<br>Call Manager | User                     |       |
| Local High School                       | Hold                                                                                                    |                                            |           |                                            |        | 1<br>1<br>1 |                              |                          |       |

# **TEMPERATURES**

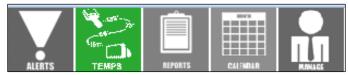

The **SMART Guards** tab provides real time temperatures of the equipment. It allows you to monitor the temperature online, and keep track anytime equipment is not within the required range.

| John Do  | e • Group: Commu  | nity Schools         | Y Site: Local High S           | chool     | ×                         |               |              |               |                                                                                             |
|----------|-------------------|----------------------|--------------------------------|-----------|---------------------------|---------------|--------------|---------------|---------------------------------------------------------------------------------------------|
| ALLERTS  |                   |                      | The most recent tempe          | ratures a | long with the recorded ti | me will be di | splayed belo | v. Results ca | an by filtered by equipment type, out of range status, or you can search by equipment name. |
| SMAR     | T Guards™ Temper  | atures SMART Shield  | ds <sup>the</sup> Flow of Food |           |                           |               |              |               |                                                                                             |
| escript) |                   | Il Categories 👻      | Refresh Export / Print •       | Status 🔻  | Active Only *             |               |              |               |                                                                                             |
| Active   | Site              | Category             | Description                    | Temp      | Time                      | 24h High      | 24h Low      | Batt          |                                                                                             |
| V        | Local High School | Walk in Freezer      | Freezer 1838D                  | 1         | 12/30/2009 08:51 pm       | 7             | -3           | 75            |                                                                                             |
| V        | Local High School | Refrigerator         | Serving Cooler #2 047660       | 35        | 12/30/2009 09:00 pm       | 44            | 29           | 75            |                                                                                             |
| V        | Local High School | Refrigerator         | Serving Cooler 047650          | 21        | 12/30/2009 09:02 pm       | 40            | 19           | 75            |                                                                                             |
|          | Local High School | Walk In Refrigerator | Walk In Cooler 1838C           | 40        | 12/30/2009 08:53 pm       | 42            | 35           | 75            |                                                                                             |
| V        | Local High School | Milk Cooler          | Milk Cooler #2 013471          | 48        | 12/30/2009 08:35 pm       | 50            | 32           | 75            |                                                                                             |
| <b>V</b> | Local High School | Reach-In Cooler      | Beverage Cooler 047656         | 46        | 12/30/2009 08:34 pm       | 46            | 37           | 75            |                                                                                             |
| V        | Local High School | Reach-In Cooler      | Reach In 047638                | 41        | 12/30/2009 08:37 pm       | 46            | 38           | 75            |                                                                                             |
|          |                   |                      |                                |           |                           |               |              |               |                                                                                             |
|          |                   |                      |                                |           |                           |               |              |               |                                                                                             |
|          |                   |                      |                                |           |                           |               |              |               |                                                                                             |
|          |                   |                      |                                |           |                           |               |              |               |                                                                                             |
|          |                   |                      |                                |           |                           |               |              |               |                                                                                             |
|          |                   |                      |                                |           |                           |               |              |               |                                                                                             |
|          |                   |                      |                                |           |                           |               |              |               |                                                                                             |

| ALERTS      | TEMPS       | REPURTS     | CALIMBAR | 3    | MINILLE           |                                    |
|-------------|-------------|-------------|----------|------|-------------------|------------------------------------|
| SMART G     | iuards™ Ten | nperatures  | SMART    | Shie | lds™ Flow of Food |                                    |
| Description |             | All Categor | ies      | Y    | Refresh Export    | t / Print • Status • Active Only • |

Search Options and Button Description:

- **Description** Allows you to search by description name given to equipment.
- All Categories Provides a drop down list of categories to filter.
- **Refresh** Select this command to refresh the screen to reflect the most current temperatures.
- **Export/Print** Provides a drop-down screen that allows you to print the temperatures in a variety of formats.
  - **Print** Print out the current temps.
  - o Excel View current temps in Excel format
  - History Allows to you to print out past temperatures of all equipment.
- **Status** Provides a drop down list of options to view the status of different temperatures at your sites. Choose from the following:
  - Show All View all logged temperatures for your registered sites.
  - High Temperatures View all of the equipment with high temperature status only.
  - o Low Temperatures View all of the equipment with low temperatures status only.
  - **No Activity** View all of the equipment where there has been no recorded temperature activity.
  - **Low Battery** View of the equipment where there is a low battery warning for your SMART Guard devices.
- Active Only Provides a drop down menu that allows you to view the status of all of your SMART Guard Devices. Choose from the following:
  - Active Only View all of the current temperature monitoring equipment. (This selection is the default)
  - **InActive Only** Select this option to view inactive SMART Guard devices. (Any Guard that is present in a site but not currently in use and turned off)
  - Show All Select this option to view both active and inactive equipment.
  - Archived Equipment Select this option to view previous pieces of equipment that are no longer in use.

| Active   | Site              | Category        | Description              | Temp | Time                | 24h High | 24h Low | Batt |
|----------|-------------------|-----------------|--------------------------|------|---------------------|----------|---------|------|
| <b>v</b> | Local High School | Walk in Freezer | Freezer 1838D            | 1    | 12/30/2009 08:51 pm | 7        | -3      | 75   |
| <b>v</b> | Local High School | Refrigerator    | Serving Cooler #2 047660 | 35   | 12/30/2009 09:00 pm | 44       | 29      | 75   |
| _        | Local Web Cabaal  | Defriesseter    | Convine Contra 047050    | 24   | 40/00/0000 00:00    | 40       | 40      | 75   |

#### **Category Descriptions:**

- Active Notes whether the equipment is active or inactive.
- Site Name of the site where the equipment being monitored is located.
- **Category** Describes the equipment being monitored.
- **Description** Unique description of the equipment being monitored.
- **Temp** Current temperature for the equipment being monitored.
- **Time** Last time the current temperature was taken.
- **24h High** The highest temperature the equipment has reached within the last 24-hours.
- 24h Low The lowest temperature the equipment has reached within the last 24-hours.
- Batt Status of the SMART Guard device's battery.

SMART Temps, LLC. © 2007-2010. All rights reserved. This document may not be not be copied, modified, distributed or otherwise disseminated, in whole or part, without express written permission from SMART Temps, LLC. "SMART TEMPS" is a trademark of SMART Temps, LLC.

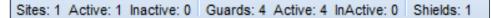

#### Bottom of the Screen (Directors Only):

- Sites
  - Lists the total number of sites selected.
  - o Lists the total number of active sites.
  - o Lists the total number of inactive sites.
- Guards
  - Lists the total number of monitors listed.
  - o Lists the total number of active monitors.
  - Lists the total number of inactive monitors.
- Shields Lists the total number of Shields devices in use.

**Note**: Temperatures in **blue font** signify the temperatures read by the SMART Guard were too cold. Temperatures in **red font** signify the temperatures read by the SMART Guard were too hot. Temperatures in **black font** signify that no temperatures were received by the SMART Guard device for over two hours.

Possible reasons include: -Power could be out/dead battery -Network could be down

\*All temperatures are logged and recorded in real time.

| АЦЕЯТЯ ТЕМРЯ            |                   |                            | equipm  | ent at the selected location | on are displayed by de |
|-------------------------|-------------------|----------------------------|---------|------------------------------|------------------------|
| SMART Guards™ SMART Shi | elds™             |                            |         |                              |                        |
| Search: Acti            | ve 🔹 All Alerts 👻 | Start 01/19/2010 📑 End 01/ | 21/2010 | Export / Print 👻             |                        |
| Site                    | Category          | Monitor                    | Temp    | Time                         | Туре                   |
| Local High School       | Walk In Freezer   | Walk in Freezer            | 37      | 11/30/2009 08:56 am          | High Temperature       |
| Local High School       | Reach-In Cooler   | Reach-In Cooler Line 2     | 48      | 11/30/2009 11:21 am          | High Temperature       |
| Local High School       | Walk In Refrigera | Walk In Refrigerator       | 24      | 11/30/2009 09:56 am          | Low Temperature        |
| Local High School       | Milk Cooler       | Milk Cooler                | 52      | 11/30/2009 08:22 am          | High Temperature       |
| Local High School       | Store Room        | Store Room                 | 74      | 11/30/2009 02:56 am          | No Activity            |
| Local High School       | Freezer           | Freezer                    | 27      | 11/30/2009 08:45 am          | Low Battery            |

Equipment Details - To view more details on an individual piece of equipment, simply double click on the equipment name.

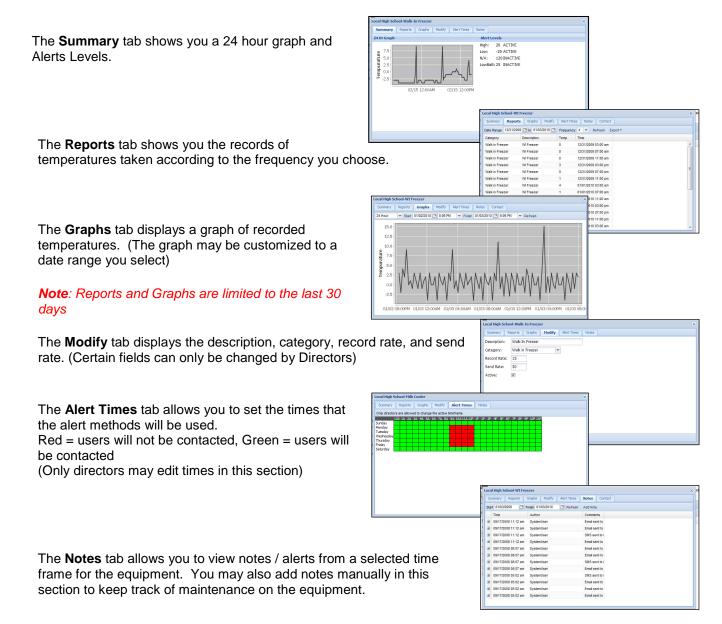

11

The SMART Shields Flow of Food tab logs temperatures taken manually during the SMART Shields Flow of Food process.

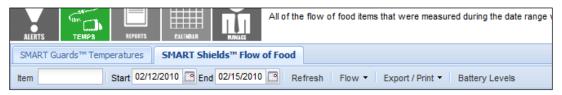

#### Search Options and Button Description:

- Item Allows you to search a food item by name.
- Start and End Select the range of time you wish to view your Flow of Food.
- The calendar icon next to the **Start** and **End** descriptors allows you to select the date from a drop-down calendar. Alternatively, you can type the date in the **Start** or **End** fields by writing the date you would like to select in the following format: mm/dd/yyyy and then click **Refresh** to process the request.
- Refresh Select this command to refresh the log to reflect the most current items added.
- Flow Allows you to filter from the following categories: Receive, Prepping, Cooking, Holding and Serving. Select View All to see temperatures taken in all categories.
- Export/Print Provides a drop-down screen that allows you to print the most current list of items.
  - **Print** Allows you to print out the listed temperatures.
  - Excel View current temps in Excel format.
- **Batter Levels** Displays battery level of Shield(s).

| Site              | Step    | ltem            | Temp | Time                | L/B | Result | Action         | User |
|-------------------|---------|-----------------|------|---------------------|-----|--------|----------------|------|
| Local High School | Cooking | Pizza           | 163  | 12/18/2009 12:51 pm | 1   | High   | Cook Less Time | User |
| Local High School | Cooking | Tonys Pepperoni | 186  | 12/18/2009 12:44 pm | 1   | Pass   |                | User |

- Site Indicates the name of the site.
- Step Flow of Food step.
- Item Indicates the name of the item.
- Temp Indicates the temperature of the item.
- **Time** Indicates the time the temperature was taken.
- L/B Indicates Line or Batch number for the item.
- Result Indicates if temperature passed, was high, or low.
- Action Corrective Action
- User Name of user that took the temperature

# **REPORTS**

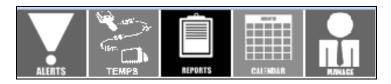

The **Alert History** tab lists all pieces of equipment and how many times there has been an alert for each. (Equipment with multiple alerts may indicate need for maintenance)

|                   | ALPORTS CALINEAR           |            | Alert History provides a sur<br>alert history. | nmary of al | i the equ | ipment at the       | e sele               |
|-------------------|----------------------------|------------|------------------------------------------------|-------------|-----------|---------------------|----------------------|
| Alert History Not | tes Alert Levels and Actio | ns SMAP    | RT Guard Logs   In Range                       | SMAR        | T Shield* | * Calibration       | 3.6                  |
| All Types 🗸 🗸     | Start 02/09/2010 C End     | 02/16/2010 | All Categories                                 | Y Print     | Pert      | formance Re         | eport                |
| Site              | Description                | Alerts     | Date                                           | Туре        | Temp      | Limit               |                      |
| Local High School | Outdoor Walk-In Freezer    | 6          | 11/30/2009 08:56 am                            | High        | 37        | 32                  |                      |
| Local High School | Walk-In Freezer            | 0          | 11/30/2009 11:21 am                            | High        | 48        | 42                  |                      |
| Local High School | Reach-In Refrigerator      | 0          | 11/30/2009 09:56 am                            | Low         | 24        | 29                  |                      |
| Local High School | Walk-In Beverage Cooler    | 0          | 11/30/2009 08:22 am                            | High        | 52        | 32                  |                      |
| Local High School | Walk-In Refrigerator       | 0          | 11/30/2009 02:56 am                            | N/A         | 74        | 32                  |                      |
| Local High School | Line 1 & 2 Milk Cooler     | 0          | 11/30/2009 08:45 am                            | LowB        | 27        | 32                  |                      |
| Local High School | Line 3 & 4 Milk Cooler     | 4          |                                                |             |           |                     |                      |
|                   |                            | MAGE       | alert history.                                 | 1003 U      | 301111    | <del>ury or c</del> | ni nie equipinent ni |

.....

#### Search Options and Button Description:

- All Types Allows you to select from a drop-down menu and select which kind of site you would like to review the Alert History for.
- Start and End Select the range of time you wish to review the alert history. The calendar icon next to the Start and End fields allow you to select the date from a drop-down calendar.
- All Categories Select from a dropdown menu to choose the category you wish to view in the alert history.
- **Print** Select this command to print the Alert History.
- **Performance Report** Allows you to view a Location Summary, Equipment Summary and Flow of Food Summary for the last 30 days.

| Participation of the second second second second second second second second second second second second second | •                             | 01/25/201    |              |           |
|----------------------------------------------------------------------------------------------------|-------------------------------|--------------|--------------|-----------|
|                                                                                                    |                               | Numb         | er of Loca   | ations: 6 |
| Loc                                                                                                    | ation Summary                 |              |              |           |
| Location                                                                                                    | Guards                        | Shields      | Temps        | Alerts    |
| Local High School                                                                                               | 4                             | 1            | 11,765       |           |
| Local High School                                                                                               | 6                             | 1            | 17,650       | 2         |
| Local High School                                                                                               | 4                             | 1            | 8,828        |           |
| Local High School                                                                                               | 19                            | 6            | 43,296       | 8         |
| Local High School                                                                                               | 13                            | 2            | 38,270       | 10        |
| Local High School                                                                                               | 4                             | 1            | 11,784       |           |
| Totals                                                                                                    | 50                            | 12           | 131,593      | 20        |
| Equi                                                                                                    | pment Summary                 |              |              |           |
| Category                                                                                                    |                               | Count        | Temps        | Alerts    |
| reezer 1                                                                                                    |                               |              |              |           |
| Milk Cooler                                                                                                    | 14                            | 34,946       | 9            |           |
| Reach-In Cooler                                                                                                 |                               | 18           | 46,322       | 4         |
| Refrigerator                                                                                                    |                               | 3            | 8,185        |           |
| Walk in Freezer                                                                                                 |                               | 7            | 19,929       |           |
| Walk In Refrigerator                                                                                            |                               | 7            | 19,271       | 7         |
| Totals                                                                                                    |                               | 50           | 131,593      | 20        |
| Flow                                                                                                    | of Food Summary               |              |              |           |
| Description                                                                                                    |                               |              | 16           |           |
| Number of temperatures taken for the flow of food:                                                              |                               |              |              | 1070      |
| Number of temperatures out of range for flow of food:                                                           |                               |              |              | 411       |
| Number of food items that were over cooked:                                                                     |                               |              |              | 220       |
| Number of corrective actions performed:                                                                         |                               |              |              | 411       |
| Top 10 food items that were over cooked:                                                                        |                               |              |              |           |
| Pizza at 175, Nacho Cheese at 181, Chicken Nuggets<br>Canned Fruit at 50, Sliced Tomatoes at 42, Pizza Dip      |                               | 186 , Chicke | n Sandwich a | at 179 ,  |
| SMART Temps * Office 877-272-31                                                                                 | 11 * Fax 574-257-7777 * w     | wv.smart     | temps.co     | om        |
| 0                                                                                                    | Internet   Protected Mode: On |              |              | 100%      |

-

SMART Temps, LLC. © 2007-2010. All rights reserved. This document may not be not be copied, modified, distributed or otherwise disseminated, in whole or part, without express written permission from SMART Temps, LLC. "SMART TEMPS" is a trademark of SMART Temps, LLC.

| Site              | Description | Alerts | Date                | Туре | Temp | Limit |
|-------------------|-------------|--------|---------------------|------|------|-------|
| Local High School | WI Freezer  | 6      | 11/30/2009 08:56 am | High | 37   | 32    |

**Category Descriptions:** 

- Site Name of the site where the monitoring equipment is located.
- **Description** Unique description of the equipment being monitored.
- Alerts Number of Alerts recorded.
- **Date** Date the alert was recorded.
- Type High, Low, or N/A alert
- **Temp** Temperature that the device recorded for the alert.
- Limit Limit the threshold is set at

The **Notes** tab displays all the alerts sent out as well as manual notes entered by users on each piece of equipment.

|      |                    | INT SYSTEM                                              | 1                                       |              |                                                            |
|------|--------------------|---------------------------------------------------------|-----------------------------------------|--------------|------------------------------------------------------------|
| Site | Demo 🔻 Group: Comm | unity Schools                                           | Site: Local High Sc                     | hool         | Read Only Mode                                             |
|      | X X                | ORTS CALIBRATION AND AND AND AND AND AND AND AND AND AN | Monitor Notes will displa<br>responses. | 1            | e equipment for the selected location inclu<br>Calibration |
| 51   | MART Guard Notes   | lert Responses                                          |                                         |              |                                                            |
| Sea  | rch:               | Start 02/09/2010 🖸 End                                  | 02/16/2010 C Export/Print               | t•           |                                                            |
|      | Location           | Guard                                                   | Time                                    | Author       | Comments                                                   |
| ŧ    | Local High School  | Line 3 & 4 Milk Cooler                                  | 02/11/2010 01:30 p                      | m SystemUser | Notes are not displayed                                    |
| ±    | Local High School  | Line 3 & 4 Milk Cooler                                  | 02/11/2010 01:30 p                      | m SystemUser | Notes are not displayed                                    |

Notes > SMART Guard Notes - Allows you to view the notes and alerts for each piece of equipment.

| ALERTS TEMPS        | REPORTS CALEMEAN MINIST                                                        |
|---------------------|--------------------------------------------------------------------------------|
| Alert History Notes | Alert Levels and Actions SMART Guard Logs In Range SMART Shield ** Calibration |
| SMART Guard Notes   | Alert Responses                                                                |
| Search:             | Start 02/08/2010 C End 02/15/2010 Export/Print -                               |

#### Search Options and Button Description:

- Search Allows you to type in a key search term for specific results.
- Start and End Select the range of time you wish to review the notes. The calendar icon next to the Start and End descriptors allows you to select the date from a drop-down calendar.
- Export/Print Drop-down menu allows you to print Monitor Notes or Alert Response Notes.

|   | Location          | Guard               | Time                | Author     | Comments |
|---|-------------------|---------------------|---------------------|------------|----------|
| ± | Local High School | Line 6 Refrigerator | 02/08/2010 02:45 pm | SystemUser | Phone s  |
| Ð | Local High School | Line 6 Refrigerator | 02/08/2010 02:45 pm | SystemUser | Email se |

#### **Category Descriptions:**

- Location- Name of the site.
- **Guard** Equipment name.
- **Time** Time the monitor notes were added.
- Author Name of the user who wrote the Monitor Notes.
- Comments Type of notification was used.

#### Note: You may expand the comment to read entire message by clicking on the "+" in the far left column.

Notes > Alert Responses - Allows you to view any responses left from monitor alerts.

| ALERTS TEMPS       | REPORTS CALINEAR       | RINLES                |          |                           |
|--------------------|------------------------|-----------------------|----------|---------------------------|
| Alert History Note | s Alert Levels and Act | ions SMART Guard Logs | In Range | SMART Shield™ Calibration |
| SMART Guard Notes  | Alert Responses        |                       |          |                           |

#### Search Options and Button Description:

- Search Allows you to type in a key search term for specific results.
- Start and End Select the range of time you wish to review the notes. The calendar icon next to the Start and End fields allow you to select the date from a drop-down calendar.
- Export/Print Drop-down menu allows you to print Monitor Notes or Warning Notes.

|   | Location          | Guard               | Time                | Author     | Comments |
|---|-------------------|---------------------|---------------------|------------|----------|
| Ð | Local High School | Line 6 Refrigerator | 02/08/2010 02:45 pm | SystemUser | Phone s  |
| Ð | Local High School | Line 6 Refrigerator | 02/08/2010 02:45 pm | SystemUser | Email se |

- Location Name of the Site.
- Guard Equipment name
- **Time** Time the user's monitor notes were added.
- Author Name of the user who wrote the Monitor Notes.
- Comments Response text or link to audio file (if phone response)

The Alert Levels and Actions tab illustrates how your alerts are currently set up.

| Site Demo  Group:   | Community Schools       |       | Aler  |         |       | h School<br>tions provide | es a summary of th | ✓ Read O<br>ne alert levels |           |
|---------------------|-------------------------|-------|-------|---------|-------|---------------------------|--------------------|-----------------------------|-----------|
| Alert History Notes | Alert Levels and Acti   | ions  | SMART | Guard L | ogs   | In Range                  | SMART Shield**     | Calibration                 |           |
| All Types 🗸 🗸       | All Categories 💌        | Print |       |         |       |                           |                    |                             |           |
| Site                | Description             | High  | Low   | NA      | LB    | High Acti                 | on Low Action      | NA Action                   | LB Action |
| Local High School   | Outdoor Walk-In Freezer | 20    | -20   | 120     | 25    | 2                         |                    |                             |           |
| Local High School   | Walk-In Freezer         | 20    | -20   | 120     | 25    | 2                         |                    |                             |           |
| Local High School   | Reach-In Refrigerator   | 46    | 20    | 120     | 25    | 2                         |                    |                             |           |
| Local High School   | Walk-In Beverage Cooler | 46    | 20    | 120     | 25    | 2                         |                    |                             |           |
| Local High School   | Walk-In Refrigerator    | 46    | 20    | 120     | 25    | 2                         |                    |                             |           |
| TEMPS               | ETOTAS CALINDAR         | 5.0   | NUES  | equi    | pment |                           |                    |                             |           |

#### Search Options and Button Description:

- All Types Allows you to select, from a drop-down menu, the type of site for which you would like to view the alert history.
- All Categories Provides a drop down list of categories by which to sort.
- **Print** Select to open a printable list of the Alert Levels and Actions.

| Local High School RI Freezer 35 -20 120 20 1 | Site              | Description | High | Low | NA  | LB | High Action | Low Action | NA Action | LB Action |
|----------------------------------------------|-------------------|-------------|------|-----|-----|----|-------------|------------|-----------|-----------|
|                                              | Local High School | RI Freezer  | 35   | -20 | 120 | 20 | 1           |            |           |           |

#### **Category Descriptions:**

- Site Name of the site where the monitoring equipment is located.
- **Description** Description of the location of the monitoring equipment.
- **High** The high temperature threshold for a specified device and at a specified site.
- Low The low temperature threshold for a specified device and at a specified site.
- N/A Number of minutes of inactivity before alert is sent.
- L/B Percentage battery will reach before alert will be sent
- High Action Lists number of actions assigned to high temperatures.
- Low Action Lists number of actions assigned to low temperatures.
- N/A Action Lists number of actions assigned to no activity.
- L/B Action Lists number of actions assigned to low battery.

**Green** signifies alerts are On **Red** signifies alerts are Off

|      |     |     | ·  |
|------|-----|-----|----|
| High | Low | NA  | LB |
| 35   | -20 | 120 | 20 |
| 32   | -20 | 120 | 20 |
| 49   | 32  | 120 | 20 |
| 49   | 32  | 120 | 20 |
| 49   | 32  | 120 | 20 |

Note: You can double click a piece of equipment and view the actions that will be taken under the "Summary" tab.

The **SMART Guard Logs** tab allows you to choose which previous log (site and month) you would like emailed to you in an Excel format.

| SMAR              | MANAGEMENT SYSTEM        |                 | /                |                                                              |
|-------------------|--------------------------|-----------------|------------------|--------------------------------------------------------------|
| Site Demo + Group | Community Schools        | Y Site: Loca    | al High School   | Y Read Only I                                                |
| Alert History No  | Alert Levels and Actions | Use this page t |                  | a delimiled log file for the select<br>T Shield™ Calibration |
| All Types         | Log Month: January 2010  | Email: johndoe  | @smart-temps.com | Email Selected Sites                                         |
| 🗖 Туре            | Location                 |                 |                  |                                                              |
| Elementary        | Local High School        |                 |                  |                                                              |
| Elementary        | Local High School        |                 |                  |                                                              |
| Elementary        | Local High School        |                 |                  |                                                              |
| High              | Local High School        |                 |                  |                                                              |

|               | TEMPS | REPORTS    |                 | Use this page to | seno a zippeo | a, comma de <mark>limited log tile for the sele</mark> |
|---------------|-------|------------|-----------------|------------------|---------------|--------------------------------------------------------|
| Alert History | Notes | Alert Lev  | els and Actions | SMART Guard Logs | In Range      | SMART Shield™ Calibration                              |
| All Types     | ¥     | Log Month: | January 2010    | Email: johndoe@  | smart-temps,  | com Email Selected Sites                               |
| Туре          |       | Location   |                 |                  |               |                                                        |

#### Search Options and Button Description:

- **All Types** Allows you to select from a drop-down menu and select which kind of site you would like to review the monitoring logs for.
- Log Month Allows you to select the logged month you wish to view. To choose, click the calendar icon.
- Email Enter the email you wish to have the monitoring logs sent.
- Email Selected Sites After selecting the site(s) you would like, click this button to send the logs to the email address provided.

| High     Local High School       Elementary     Local High School | Туре       | Location          |
|-------------------------------------------------------------------|------------|-------------------|
| Elementary Local High School                                      | High       | Local High School |
|                                                                   | Elementary | Local High School |

- **Type** Lists the type of the location.
- Location Name of the site where the temperature monitoring device is located.

SMART Temps, LLC. © 2007-2010. All rights reserved. This document may not be not be copied, modified, distributed or otherwise disseminated, in whole or part, without express written permission from SMART Temps, LLC. "SMART TEMPS" is a trademark of SMART Temps, LLC.

The **In Range** tab provides a graphical report, showing the percentage of time the SMART Guards are in range.

|                     |                          | In Range provid         | les a <mark>g</mark> raphic | al view of the amount of time during the | selected data     |
|---------------------|--------------------------|-------------------------|-----------------------------|------------------------------------------|-------------------|
| Alert History Notes | Alert Levels and Actions | SMART Guard Logs        | In Range                    | SMART Shield™ Calibration                |                   |
| Description         | Start 02/09/2010         | End 02/16/2010 🔄 Al     | I Categories                | Y Print                                  |                   |
| Site                | Category                 | Description             | %                           | Percent                                  |                   |
| Local High School   | Walk in Freezer          | Outdoor Walk-In Freezer | 96                          |                                          |                   |
| Local High School   | Walk in Freezer          | Walk-In Freezer         | 100                         |                                          |                   |
| Local High School   | Refrigerator             | Reach-In Refrigerator   | 100                         |                                          |                   |
| Local High School   | Refrigerator             | Walk-In Beverage Cooler | 100                         |                                          |                   |
| Local High School   | Walk In Refrigerator     | Walk-In Refrigerator    | 100                         |                                          |                   |
| Local High School   | Milk Cooler              | Line 1 & 2 Milk Cooler  | 77                          |                                          |                   |
| Local High School   | Milk Cooler              | Line 3 & 4 Milk Cooler  | 47                          |                                          |                   |
| Local High School   | Milk Cooler              | Line 5 Milk Cooler      | 100                         |                                          |                   |
| TEMPS               |                          |                         | Range pr                    | ovides a graphical view of th            | ie amount of time |

Search Options and Button Description:

- Description Allows you to search a description within a category.
- Start and End Select the range of time you wish to review the reports. The calendar icon next to the Start and End fields allow you to select the date from a drop-down calendar.
- All Categories Allows you to sort from a list of categories.
- **Print** Allows you to print the report.

| Site              | Category | Description | %   | Percent |
|-------------------|----------|-------------|-----|---------|
| Local High School | Freezer  | RI Freezer  | 100 |         |

- Site Name of the site where the monitoring equipment is located.
- Category Name of the category for the monitoring equipment.
- **Description** Description of the device.
- % Percentage of time temperatures were in range.
- Percent Graph of time temperatures were in range.

The SMART Shield Calibration tab records when a Shield was calibrated and by which user.

| Site Demo - Group:   | Community Schools          | Y Site: Lo       | cal High Schoo | d         | Read Only M         |
|----------------------|----------------------------|------------------|----------------|-----------|---------------------|
|                      |                            |                  |                |           |                     |
| Alert History Note   | s Alert Levels and Actions | SMART Guard Logs | In Range       | SMART Shi | eld™ Calibration    |
| Start 11/18/2009 📑 E | nd 02/16/2010 🖪 Print      |                  |                |           |                     |
| Site                 | User                       | Description      | Recorded       | Adjusted  | Date                |
| Local High School    | User                       | SMART Shield     | ignored        |           | 02/16/2010 10:37 am |
| Local High School    | User                       | SMART Shield     | ignored        |           | 02/16/2010 10:23 am |
| Local High School    | User                       | SMART Shield     | ignored        |           | 02/16/2010 10:21 am |
| Local High School    | User                       | SMART Shield     | ignored        |           | 02/16/2010 10:16 am |
| Local High School    | User                       | SMART Shield     | ignored        |           | 02/16/2010 10:10 am |
| Local High School    | User                       | SMART Shield     | ignored        |           | 02/16/2010 10:09 am |
| Local High School    | User                       | SMART Shield     | ignored        |           | 02/16/2010 10:01 am |
| Local High School    | User                       | SMART Shield     | ignored        |           | 02/16/2010 09:39 am |
| Local High School    | User                       | SMART Shield     | 34             | 32        | 02/16/2010 08:49 am |
| Local High School    | User                       | SMART Shield     | ignored        |           | 02/16/2010 09:17 am |

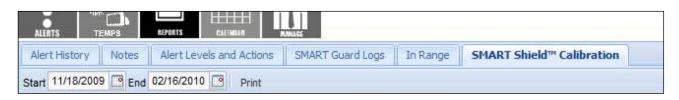

#### Search Options and Button Description:

- Start and End Select the range of time you wish to review the SMART Shield Calibration. The calendar icon next to the Start and End descriptors allows you to select the date from a drop-down calendar.
- **Print** Print calibration report for the date range selected.

| Site              | User | Description  | Recorded    | Adjusted | Date                |
|-------------------|------|--------------|-------------|----------|---------------------|
| Local High School | User | SMART Shield | 50          | 32       | 12/18/2009 11:05 am |
| Level Web Coheel  |      | CMART Chiefd | in a second |          | 40/40/2000 44-04    |

- Site Name of the site where the SMART Shield is located.
- **User** Name of the user who used the SMART Shield.
- **Description** Description of the SMART Shield.
- **Recorded** Log of the temperature recorded.
- Adjusted Log of adjusted temperatures.
- Date Date the temperatures were logged.

# **CALENDAR**

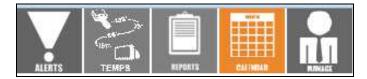

The Assign Weeks tab allows you to set the menu for each week on the Calendar.

| Assign Weeks        | Daily   | All Weeks    | Week 1     |               |                  |               |
|---------------------|---------|--------------|------------|---------------|------------------|---------------|
| Start Week: 12/21/2 | 009 📑 1 | End Week: 03 | /15/2010 📑 | Refresh Weeks | Save Assignments | Copy to Sites |

#### Search Options and Button Description:

- Start Week Date of beginning menu.
- End Week Date of last menu.
- Refresh Weeks Refreshes page to reflect date range selected.
- Save Assignments Saves weekly menus after they have been assigned.
- Copy to Sites Used to duplicate and save the food menu to multiple locations. (When you click Copy to Sites a pop-up menu will appear and prompt you to select the Type of site location. Once you choose, check the boxes of the sites you wish to duplicate and click Copy to the Selected to copy the information to your desired sites.)

| Week       | Cycle Week |  |
|------------|------------|--|
| 12/21/2009 | Skipped 🗸  |  |

| Copy to Sites                                                                                                    | ×        |
|----------------------------------------------------------------------------------------------------|----------|
| Туре:                                                                                                    |          |
| s High       L       Elementary       Middle       Admin       Other       Local High School       Local High School       Local High School       Local High School       Local High School       Local High School       Local High School       Local High School       Local High School | *<br>(Ξ) |
| Local High School                                                                                                    | -        |
| Copy to Selected Cancel                                                                                                    |          |

#### **Category Descriptions:**

- Week Indicates date the week starts. (Always displays the Monday of each week)
- Cycle Week Indicates which cycle you wish to run for the specified week.
- Selecting Skipped allows you to account for time when the menu is not being used, such as holiday breaks, etc.

| Iohn Doe + Group: Community Schools 🗸 Site: L              | ocal High School 🗸                                                                                                    |                                    |                  |                             |                                                                                                    |               |
|------------------------------------------------------------|----------------------------------------------------------------------------------------------------|------------------------------------|------------------|-----------------------------|----------------------------------------------------------------------------------------------------|---------------|
| LLETS TEAMS                                                |                                                                                                    |                                    |                  |                             |                                                                                                    |               |
| Assign Weeks Daily All Weeks Week 1                        | John Doe - Group: Community Schools                                                                                                    | Y Site: Local High S               | chool            | ×                           |                                                                                                    |               |
| tart Week: 12/21/2009 C End Week: 03/15/2010 Refresh Weeks |                                                                                                    | Maria and Andrews                  |                  |                             | and the second second se |               |
| Veek Cycle Week                                            |                                                                                                    | Select the star<br>other locations | CRAADC           | TEMPO                       |                                                                                                    |               |
| 2/21/2009                                                  | ALERTS TEMPS REPORTS CALINAL MAN                                                                                                    |                                    | <b>DIARAK</b>    | NAGEMENT SYSTEM             |                                                                                                    |               |
| 2/28/2009                                                  | Assign Weeks Daily All Weeks Week 1                                                                                                    | 1.10                               | Doe • Group: C   |                             | V Site: Local High School                                                                                                    | ~             |
| 01/04/2010                                                 | The second second | 20082202                           | Doe • Group: C   |                             | Site: Local right School                                                                                                    |               |
| 01/11/2010                                                 | Start Week: 12/21/2009 End Week: 03/15/2010                                                                                                    | Refresh Weeks S                    | 1. 10° - 70      |                             | Select the start and end week then click 'Refi                                                                                                    | raab Weeks! A |
| 01/18/2010                                                 | Week d December 2009 -                                                                                                    |                                    | Tibr. prom       |                             | other locations.                                                                                                    | esh weeks. A  |
| 01/25/2010                                                 | 12/21/2009 S M T W T F S                                                                                                    | ALEI                               | TEMPS            | REPORTS CALIMIAN RUNALS     |                                                                                                    |               |
| 02/01/2010                                                 | 12/28/2009 29 30 1 2 3 4 5                                                                                                    |                                    | ign Weeks Da     | ily All Weeks Week 1        |                                                                                                    |               |
| 12/08/2010                                                 | 01/04/2010 6 7 8 9 10 11 12                                                                                                    |                                    |                  |                             |                                                                                                    |               |
| 02/15/2010                                                 | 01/11/2010 13 14 15 16 17 18 19                                                                                                    | Start                              | Week: 12/21/2009 | 🕒 End Week: 03/15/2010 📑 Re | fresh Weeks Save Assignments Copy to S                                                                                                    | lites         |
| 12/22/2010<br>13/01/2010                                   | 20 21 22 23 24 25 26                                                                                                    | Wee                                |                  | Cycle Week                  |                                                                                                    |               |
| 3308/2010                                                  | 01/18/2010 27 28 29 30 31 1 2<br>01/25/2010 3 4 5 6 7 8 9                                                                                                    |                                    | 1/2009           | Skipped                     |                                                                                                    |               |
| 3/15/2010                                                  | 02/01/2010                                                                                                    | 1000                               |                  |                             |                                                                                                    |               |
| 33/32010                                                   | 02/08/2010 Today                                                                                                    | 12/2                               | 3/2009           | Skipped                     |                                                                                                    |               |
|                                                            | 02/15/2010                                                                                                    | 01/0-                              | 1/2010           | Week 1                      |                                                                                                    |               |
|                                                            | 2-01-01-01-01-00-01-01-01-01-01-01-01-01-                                                                                                    | 01/1                               | 1/2010           |                             |                                                                                                    |               |
|                                                            | 02/22/2010                                                                                                    |                                    |                  |                             |                                                                                                    |               |
|                                                            |                                                                                                    | 01/1                               | 3/2010           |                             |                                                                                                    |               |

SMART Temps, LLC. © 2007-20010. All rights reserved. This document may not be not be copied, modified, distributed or otherwise disseminated, in whole or part, without express written permission from SMART Temps, LLC. "SMART TEMPS" is a trademark of SMART Temps, LLC.

The **Daily** tab is used to view, add, or remove items assigned to that day (includes items from cycle week and/or all weeks). Use this tab when making a one-time change to the menu that you do not want duplicated the next time you are using the assigned week.

|                              | APS.        | 2/1-                                      |  |  |  |
|------------------------------|-------------|-------------------------------------------|--|--|--|
| Site Demo 👻 Group: Community | Schools     | Y Site: Local High School Y Read Only Mod |  |  |  |
| ALERTS TEMPS AIPORT          | eeks Week 1 | wild<br>Week 2 Week 3                     |  |  |  |
| Date: 02/16/2010 Add Ite     | em:         | Create New Item                           |  |  |  |
| Serving Line: All            |             | Baked Fries                               |  |  |  |
| Food Name                    | Source      | Batches: 1                                |  |  |  |
| V Baked Fries                | Food Cycle  | Meal Period: Lunch                        |  |  |  |
| Canned Fruit                 | Food Cycle  |                                           |  |  |  |
| Cheese Stick                 | All Weeks   | Line 1:                                   |  |  |  |
| Chicken Nuggets              | All Weeks   |                                           |  |  |  |
| Chicken Nuggets              | Food Cycle  |                                           |  |  |  |
| Corn Dog                     | Food Cycle  |                                           |  |  |  |
| Mik                          | Food Cycle  |                                           |  |  |  |
| Milk                         | All Weeks   |                                           |  |  |  |
| 🔲 Sausage Egg Cheese Muffin  | Food Cycle  |                                           |  |  |  |
| String Cheese                | Food Cycle  |                                           |  |  |  |
| Yogurt                       | Food Cycle  |                                           |  |  |  |
| Yogurt                       | All Weeks   |                                           |  |  |  |
| Remove Checked               |             | Save Changes                              |  |  |  |

| Assign Weeks Daily | All Weeks    | Week 1          |
|--------------------|--------------|-----------------|
| Date: 12/21/2009   | Search Item: | Create New Item |

#### Search Options and Button Description:

- Date Click the calendar icon to choose the date you wish to change your menu items.
- Search Items Use this field to search items listed under the Daily tab.
- Create New Item Select this command to create a new item to your Daily selection.
  - Once you select **Create New Item** a pop-up screen will show to enable you to enter the new information for the item. (See create new item section)

#### **Category Descriptions:**

- **Serving Line** Sort items by serving line they are assigned to.
- Food Name The full name of the item.
- Source
  - (Food Cycle Item part of cycle week entry)
  - (Daily Item item entered only for that day)
  - (All weeks Item assigned to all weeks)
- Batches Number of batches being prepared.
- **Meal Period** Period food will be served.
- Line Serving line item will appear on (All lines are checked by default).

| Serving Line: All         |            |              |         |
|---------------------------|------------|--------------|---------|
| Food Name                 | Source     | Batches:     | 1       |
| Baked Fries               | Food Cycle | Meal Period: | Lunch 💌 |
| Canned Fruit              | Food Cycle | Line 1:      | 7       |
| Cheese Stick              | All Weeks  | Line I.      | V       |
| Chicken Nuggets           | All Weeks  |              |         |
| Chicken Nuggets           | Food Cycle |              |         |
| Corn Dog                  | Food Cycle |              |         |
| Milk                      | Food Cycle |              |         |
| Milk                      | All Weeks  |              |         |
| Sausage Egg Cheese Muffin | Food Cycle |              |         |
| String Cheese             | Food Cycle |              |         |
| Yogurt                    | Food Cycle |              |         |
| Yogurt                    | All Weeks  |              |         |

### 21

SMART Temps, LLC. © 2007-2010. All rights reserved. This document may not be not be copied, modified, distributed or otherwise disseminated, in whole or part, without express written permission from SMART Temps, LLC. "SMART TEMPS" is a trademark of SMART Temps, LLC.

**Note**: To remove an item that was added, place a check mark in the box to the left of the item and then click on the **Remove Checked** button on the bottom left of the screen.

|   | Food Name                 | Source     | Batches:     | 1     |
|---|---------------------------|------------|--------------|-------|
| 1 | Baked Fries               | Food Cycle | Meal Period: | Lunch |
|   | Canned Fruit              | Food Cycle | Line 1:      |       |
|   | Cheese Stick              | All Weeks  | Line 1:      | V     |
|   | Chicken Nuggets           | All Weeks  |              |       |
|   | Chicken Nuggets           | Food Cycle |              |       |
|   | Corn Dog                  | Food Cycle |              |       |
|   | Milk                      | Food Cycle |              |       |
|   | Milk                      | All Weeks  |              |       |
|   | Sausage Egg Cheese Muffin | Food Cycle |              |       |
|   | String Cheese             | Food Cycle |              |       |
|   | Yogurt                    | Food Cycle |              |       |

To create a new item for the menu, simply click on the Create New Item button. A pop up box will appear. Complete the required fields and save changes.

- **Name** The full name of the new item being added.
- Short Name An abbreviated name of the new item being added. Note: This is the name that will appear on your SMART Shield devices. (ex. Chicken Nuggets = Chix Nug)
- **Type** Enter if food is a hot or cold item.
- Cancel Changes Select this to cancel creating a new menu item.
- Save Changes Select this to save your new menu item. Note: Remember to save changes once you have created a new food item. Once you save the changes, your item will become searchable.

| SMARTE                       |              |              |              |                                                                                                    |
|------------------------------|--------------|--------------|--------------|----------------------------------------------------------------------------------------------------|
|                              | IDC          |              | -            | a second second s |
| TEMPERATURE MANAGEMENT       | SYSTEM       |              |              |                                                                                                    |
| Site Demo + Group: Community | Schools      | ❤ Site:      | Local High S | chool Y Read Only Mode                                                                                                    |
|                              |              | 0            |              |                                                                                                    |
|                              |              |              |              |                                                                                                    |
|                              | /eeks Week 1 | Week 2 Week  | 3            |                                                                                                    |
| Date: 02/16/2010 Add it      | em           |              | ✓ Creat      | te New Item                                                                                                    |
| Serving Line: All            |              | Baked Fries  |              |                                                                                                    |
| Food Name                    | Source       | Batches:     | 1            | Create Food Item                                                                                                    |
| Baked Fries                  | Food Cycle   | Meal Period: | Lunch        | Name:                                                                                                    |
| Canned Fruit                 | Food Cycle   | Line 1:      | V            | Short Name:                                                                                                    |
| Cheese Stick                 | All Weeks    | Line 1:      | 1            |                                                                                                    |
| Chicken Nuggets              | All Weeks    |              |              | Type:                                                                                                    |
| Chicken Nuggets              | Food Cycle   |              |              |                                                                                                    |
| Corn Dog                     | Food Cycle   |              |              |                                                                                                    |
| Milk                         | Food Cycle   |              |              | Cancel Changes Save Changes                                                                                                    |
| 🗐 Mik                        | All Weeks    |              |              |                                                                                                    |
| Sausage Egg Cheese Muffin    | Food Cycle   |              |              |                                                                                                    |
| String Cheese                | Food Cycle   |              |              |                                                                                                    |
| Yogurt                       | Food Cycle   |              |              |                                                                                                    |
| Vogurt                       | All Weeks    |              |              |                                                                                                    |

Note: Once an item is created, it will be available to other sites throughout the district.

To view details of an item at any time you may double click on an individual item (and edit if you have director permissions):

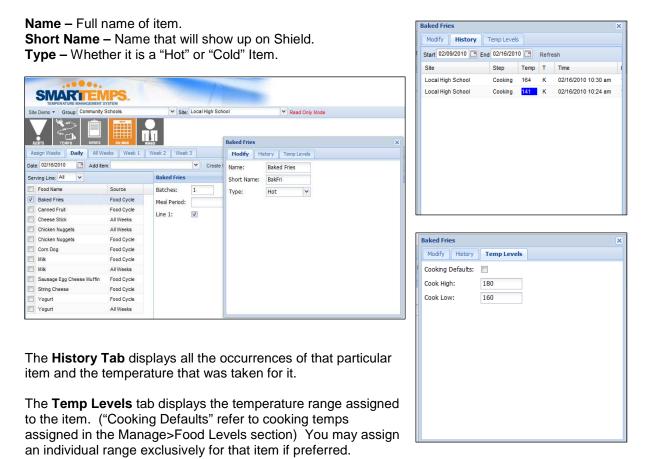

SMART Temps, LLC. © 2007-2010. All rights reserved. This document may not be not be copied, modified, distributed or otherwise disseminated, in whole or part, without express written permission from SMART Temps, LLC. "SMART TEMPS" is a trademark of SMART Temps, LLC.

The All Weeks tab displays food items that will appear on the menu consistently every week.

|                                 | PS.                      | 21                              |                                                                                                    |  |  |
|---------------------------------|--------------------------|---------------------------------|----------------------------------------------------------------------------------------------------|--|--|
| Site Demo + Group: Community Sc | nools                    | Site: Local High School         | 🕶 Read Only Mode                                                                                                    |  |  |
|                                 |                          | Search for food items to add to | to each day under the selected food cycle or click Create New item. Batches and Line number can be changed for each row after the item has bee added. |  |  |
| Assign Weeks Daily All Week     | cs Week 1 We             | leek 2 Week 3                   |                                                                                                    |  |  |
| All Days Monday Tuesday         | Wednesday Th             | hursday Friday                  |                                                                                                    |  |  |
| Add Item:                       | Y Creat                  | te New Item                     |                                                                                                    |  |  |
| Serving Line: All               | Cheese Stick             |                                 |                                                                                                    |  |  |
| Food Name                       | Name Batches: 1          |                                 |                                                                                                    |  |  |
| Cheese Stick                    | Meal Period: Breakfast 🗸 |                                 |                                                                                                    |  |  |
| Milk                            |                          | V                               |                                                                                                    |  |  |
| Yogurt                          |                          | 121                             |                                                                                                    |  |  |

| Assign Week  | s Daily All Weeks Week 1                 |
|--------------|------------------------------------------|
| All Days     | Monday Tuesday Wednesday Thursday Friday |
| Search Item: | ✓ Create New Item                        |

#### Search Options and Button Description:

- All Days Any items entered in this tab will show up every day.
- Monday Any item entered in this tab will show up every Monday.
- Tuesday Any item entered in this tab will show up every Tuesday.
- Wednesday Any item entered in this tab will show up every Wednesday.
- Thursday Any item entered in this tab will show up every Thursday.
- Friday Any item entered in this tab will show up every Friday.
- Search Items Use this field to search items listed in the database.
- Create New Item Allows you to add more items to your food database.
  - Once you select **Create New Item** a pop-up screen will show to enable you to enter the new information for the item (See create new item section).

| Serving Line: All | Cheese Stick |             |
|-------------------|--------------|-------------|
| Food Name         | Batches:     | 1           |
| Cheese Stick      |              | Breakfast 💌 |
| Milk              |              |             |
| Yogurt            | Line 1:      | V           |

- Serving Line Sort items by serving line they are assigned to.
- Food Name The full name of the item.
- Batches Number of batches being prepared.
- Meal Period Period food will be served.
- Line Serving line item will appear on (All lines are checked by default).

# **MANAGE**

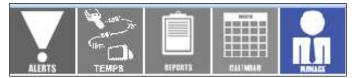

The Alerts tab allows you to set your desired alerts for each piece of equipment.

|                                          | 1/1-                                      |                                                                                                    |
|------------------------------------------|-------------------------------------------|----------------------------------------------------------------------------------------------------|
| Site Demo + Group: Community Schools     | Y Site: Local High School                 | Y Read Only Node                                                                                                    |
|                                          | Check equipment on the left column then s | select Set Levels. Use the right column to select the actions for each alert type or change the alert threshold value. |
| Alerts Site Profiles Food Levels Vendors | SMART Shields™ Users Login History        |                                                                                                    |
| Category: All Categories                 |                                           |                                                                                                    |
| SMART Guards                             | Alert Levels                              |                                                                                                    |
| Set Levels Set Time Restriction          | Select monitors, then click "Set Levels". |                                                                                                    |
| Site Description                         |                                           |                                                                                                    |
| Local High School Walk-In Freezer        |                                           |                                                                                                    |
| Local High School Walk-In Refrigerator   |                                           |                                                                                                    |
| Local High School Milk Cooler            |                                           |                                                                                                    |
| Local High School Reach-In Cooler        |                                           |                                                                                                    |
| Advanced Tools •                         |                                           |                                                                                                    |
| ALERTS TEMPS                             |                                           |                                                                                                    |
| Alerts Site Profile                      | s Food Levels                             | Vendors SMART Shields** Users Login History                                                                            |
| Category: All Categorie                  | s 🗸                                       |                                                                                                    |

Search Options and Button Description:

• **Category** - Select from a drop-down list of categories to view the different kinds of equipment. You may also choose **All Categories** to view all monitors.

| Alerts Site Profiles     | Food Levels Vendors | SMART Shields™ Users Login History        |
|--------------------------|---------------------|-------------------------------------------|
| Category: All Categories | ¥                   |                                           |
| SMART Guards             |                     | Alert Levels                              |
| Set Levels Set Time R    | estriction          | Select monitors, then click "Set Levels". |
| Site                     | Description         |                                           |

#### **Category Descriptions:**

- SMART Guards Displays monitors present at the site.
- Alerts levels Displays alert levels and actions of selected monitors.
- Set Levels Once Guard(s) are selected this button takes you to the next step of assigning alerts.
- Set Time Restriction Allows you to turn alerts off or on for specific hours during the day.

25

SMART Temps, LLC. © 2007-2010. All rights reserved. This document may not be not be copied, modified, distributed or otherwise disseminated, in whole or part, without express written permission from SMART Temps, LLC. "SMART TEMPS" is a trademark of SMART Temps, LLC.

### Setting Alert Levels (Directors Only)

To Set Levels follow these steps:

- 1. Check the box of the monitor(s) you wish to edit and select Set Levels
- Under Alert Levels choose the values you wish to set for each of the following alerts (Make sure you choose similar equipment before adjusting the values. Example: All refrigerators or all freezers. You do not want to assign the same values to both refrigerators and freezers)
  - **High** The highest temperature value your monitor will be allowed to reach before you receive an alert.
  - **Low** The lowest temperature value your monitor will be allowed to reach before you receive an alert.
  - o N/A The number of minutes of inactivity (no temperatures sent) before an alert is sent.
  - Low Battery The percentage of battery left before alert is sent.
- 2. Next select the people you would like the system to contact if an alert is necessary by checking the appropriate boxes.
  - You may select more than one person or alert action during this time.
  - If you do not see a person listed in this area please add a user by going to the **Manage > User** tab and create a new user.
  - If you have the person listed, but need to add another form of contact, double click on the person and create another form of contact for them. (Refer to user options section) (You will also need to refresh the page after making a change by clicking on the Manage icon again)

Alert Levels

High Value: 35

Low N/A Low Batt

Change Value Save Actions

3. Once you have selected the appropriate persons click on the Save Actions button.

| Site Demo 🔹 Group: C     | ommunity Schools     |        | Y Site: Lo   | cal High School                  | ✓ Read O           | nly Mode                      |  |  |
|--------------------------|----------------------|--------|--------------|----------------------------------|--------------------|-------------------------------|--|--|
|                          |                      |        |              | ent on the left column then sele | ct Set Levels. Use | the right column to select th |  |  |
| Alerts Site Profiles     | Food Levels Vendor   | s SMAR | T Shields™   | Users Login History              |                    |                               |  |  |
| Category: All Categories | ¥                    |        |              |                                  |                    |                               |  |  |
| SMART Guards             |                      | Alert  | Alert Levels |                                  |                    |                               |  |  |
| Set Levels Set Time      | Restriction          | High   | Low N        | I/A Low Batt                     |                    |                               |  |  |
| Site                     | Description          | Value: | 20           |                                  |                    |                               |  |  |
| Local High School        | Walk-In Freezer      |        | Name         | Phone/Email                      | Alert Time         | Call Order                    |  |  |
| Local High School        | Walk-In Refrigerator |        | User         | email@hidden.com                 | Always             |                               |  |  |
| Local High School        | Milk Cooler          |        | User         | email@hidden.com                 | Always             |                               |  |  |
| Local High School        | Reach-In Cooler      |        | User         | email@hidden.com                 | Always             |                               |  |  |
|                          |                      |        | User         | email@hidden.com                 | Always             | 1                             |  |  |
|                          |                      |        | User         | emai@hidden.com                  | Always             |                               |  |  |
|                          |                      | 17     | User         | email@hidden.com                 | Always             |                               |  |  |

| High   | Low    | N/A Low E    | Batt         |                       |
|--------|--------|--------------|--------------|-----------------------|
| Value: | -20    | Change Value | Save Actions | An alert is inactive  |
| Alert  | Levels |              |              |                       |
| High   | Low    | N/A Low I    | Batt         |                       |
| Value: | 120    | Change Value | Save Actions | An alert is inactive. |

#### Search Options and Button Description:

- Value The number in this field represents the current value/temperature. (If this is blank, the value has either not been assigned or **does not** match the selected pieces of equipment)
- **Change Value** Select this command to save the new value/temperature.
- Save Actions Remember to select this command to save any value/temperature changes you make.

**Note**: If you see a message stating "An alert is inactive," one or more of the selected pieces of equipment have alerts that are inactive at the current time. (See setting alerts inactive/active)

SMART Temps, LLC. © 2007-20010. All rights reserved. This document may not be not be copied, modified, distributed or otherwise disseminated, in whole or part, without express written permission from SMART Temps, LLC. "SMART TEMPS" is a trademark of SMART Temps, LLC.

|     | Name | Phone/Email      | Alert Time  | Call Order |
|-----|------|------------------|-------------|------------|
|     | User | email@hidden.com | Always      |            |
| 172 | Uses | and the second   | Alternation |            |

#### Category Descriptions:

- Name Name of person being contacted.
- Phone/Email Phone Number or Email address to contact.
- Alert Time Used if contact has restricted hours.
- **Call Order** Order of importance for call system only.

Marking alerts "Inactive" or "Active" allows you to disable or enable alerts easily during days when equipment will be shut down.

| ALCE 10 IL MP 0        | Later March           |
|------------------------|-----------------------|
| Alerts Site Profile    | s Food Levels Vendors |
| tegory: All Categories | s 🗸                   |
| MART Guards            |                       |
| et Levels Set Time     | Restriction           |
| ] Site                 | Description           |
| Local High School      | Walk-In Freezer       |
| Local High School      | Walk-In Refrigerator  |
| Local High School      | Milk Cooler           |
| Local High School      | Reach-In Cooler       |
|                        |                       |
| Set selected activ     | re status             |
| dvanced Tools -        |                       |
|                        |                       |

To make alerts Inactive or Active:

- 1) Choose the piece(s) of equipment you would like to change.
- 2) Click on the "Advanced Tools" button on the bottom left of the screen.
- 3) Choose "Set selected active status."

Ca S

4) Select the alerts you would like disabled by un-checking them and clicking the "Save Changes" button.

Note: Only the alerts that are left checked will be active for the selected pieces of equipment.

Setting Time Restrictions On Alerts

To Set Time Restrictions follow these steps:

- Check the box of the monitoring device(s) you wish to set time restrictions for from the Monitor List.
- 2. Click the Set Time Restriction button.
- 3. Determine the time restrictions by marking the **Equipment Alert Restriction** grid.
  - Click on the box that pertains to the beginning on the restriction.
  - Then click on the box for the end of the restriction.
  - You should then notice the grid highlighted light blue within the selected time range.
  - Click the Turn Off Selected to turn alerts off for that time (Boxes will turn red).

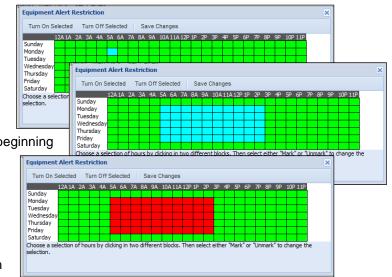

- Click the **Turn On Selected** to turn alerts on for the time (Boxes will turn green).
- Be sure to click on the **Save Changes** button when finished.

The Site Profiles tab allows you to view and edit calibration reminder days, number of serving lines in a site, and number of rotation weeks in a site. (Director Only)

#### After selecting a site form the Site: drop down menu:

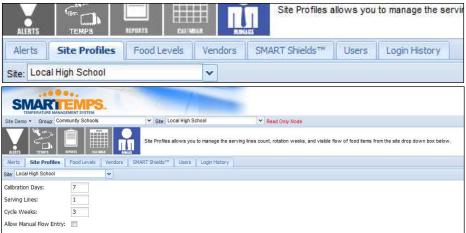

- **Calibration Days** Indicates the number of days in between required calibrations for the SMART Shield. (SMART Guards do not need to be calibrated)
- Serving Lines Indicates the number of serving lines.
- Weeks Number of weeks that are available for rotation. Note: Changes in this field will be visible when you click the Calendar icon at the top of the page.
- Allow Manual Flow Entry Gives users ability to manually enter temps into site if unable to use Shield (ie. Network is down, power is out, etc.).

#### Save Changes

**Note**: Always make sure to click on the **Save Changes** button on the bottom of the screen after editing any of the categories.

SMART Temps, LLC. © 2007-20010. All rights reserved. This document may not be not be copied, modified, distributed or otherwise disseminated, in whole or part, without express written permission from SMART Temps, LLC. "SMART TEMPS" is a trademark of SMART Temps, LLC.

### The Food Levels tab allows you to edit Flow of Food specifics (Directors Only)

After expanding the **Hot**, **Cold**, or **Frozen** folder and selecting a **Flow of Food** step you will see the Default Thresholds appear. This area is where you can edit the default temperatures allowed for each Flow of Food step.

Note: Be sure to click on the **Save Changes** button at the bottom of the screen after editing.

You can also edit the Corrective Actions from this area. By clicking on the **Corrective Actions** tab and then selecting the Flow of Food you would like to edit, all the current corrective actions will appear.

To remove a corrective action, simply check the action and click on the **Remove Selected** button.

|                                                                                    | <b>S</b>      |            |            |              | -                       |
|------------------------------------------------------------------------------------|---------------|------------|------------|--------------|-------------------------|
| Site Demo + Group: Community Schoo                                                 | ls            | _          | Y Site:    | Local High S | School                  |
|                                                                                    | Vendor        | S SMA      | Select a f | 0            | category on the left th |
| Flow of Food                                                                       | Thresh        | olds       | Corrective | Actions      |                         |
| Hot     Cooking     Holding     Holding     Serving     Receive     Cold     Fozen | High:<br>Low: | 180<br>135 |            |              |                         |

| SMARTEMP<br>TEMPERATURE MANAGEMENT SYSTEM | <b>S</b> .  |                   | /                         |                      |
|-------------------------------------------|-------------|-------------------|---------------------------|----------------------|
| Site Demo + Group: Community School       | s           | Y Site: Local     | High School               | ✓ Read               |
|                                           |             |                   | food category on the left | then use the right p |
| Alerts Site Profiles Food Levels          | Vendors S   | MART Shields™ U   | sers Login History        |                      |
| Flow of Food                              | Thresholds  | Corrective Action | 5                         |                      |
| 🖃 <del> </del> Hot                        | Name        | Conditio          | n Action                  |                      |
| Cooking                                   | Continue Co | oking Low         | Alert                     |                      |
| E Holding                                 | Cook Less 1 | 2511 CT100        | Alert                     |                      |
| E Receive                                 | ReTemp      | Both              | Take ten                  | np again             |
| E Cold                                    |             |                   |                           |                      |

To add an action, click on the **Add Action** button and a pop up box will appear.

| Add Corrective | Action                    | × |
|----------------|---------------------------|---|
| ActionName:    |                           |   |
| Condition:     | When temp is out of range | ~ |
| Action:        | Note                      | ~ |
| Close Save     |                           |   |

#### Search Options and Button Description:

- Action Name The phrase you would like to show up on the SMART Shield.
- Condition When you would like the action to be prompted to the user (Too Hot, Too Cold, or both).
  - Action What type of action would you like the SMART Shield to take.
    - Alert Will create an alert on web site for corrective action.
      - o Ignore Will only display corrective action under Temps icon.
      - **ReTemp –** Prompt user to immediately take temperature again.

The Vendors tab is used to assign vendors to sites for the Receiving step of the Flow of Food. (Director Only)

| -        |                                         |                  |         |                | 1           |                     |                                           |
|----------|-----------------------------------------|------------------|---------|----------------|-------------|---------------------|-------------------------------------------|
| S        | TEMPERATURE MA                          | NAGEMENT SYSTEM  | 5.      |                |             |                     |                                           |
| Site Den | no • Group:                             | Community School | s       | Y Site: L      | ocal High S | chool               | ▼ Read Only Mode                          |
| ALLETS   | GT CANPS                                | RIPARTS LA       |         | Select a ver   | idor on the | left to modify or c | click 'Create Vendor' as the bottom left. |
| Alerts   | Site Profiles                           | Food Levels      | Vendors | SMART Shields™ | Users       | Login History       |                                           |
| Food Ve  | endors                                  |                  |         |                |             |                     |                                           |
| Туре     | Vendor                                  |                  | _       |                |             |                     |                                           |
| Cold     | Gordon Food                             | Service          |         |                |             |                     |                                           |
| Cold     | School Driver                           |                  |         |                |             |                     |                                           |
| Cold     | Smith Dairy                             |                  |         |                |             |                     |                                           |
| Cold     | Van Eardon                              |                  |         |                |             |                     |                                           |
| Frozen   |                                         |                  |         |                |             |                     |                                           |
| Frozen   | 0.0000000000000000000000000000000000000 |                  |         |                |             |                     |                                           |
| Frozen   |                                         |                  |         |                |             |                     |                                           |
| Frozen   |                                         |                  |         |                |             |                     |                                           |
| Hot      | Dominos                                 |                  |         |                |             |                     |                                           |
| Hot      | Jets Pizza                              |                  |         |                |             |                     |                                           |
| Hot      | School Driver                           |                  |         |                |             |                     |                                           |

#### Creating a vendor:

- 1. Click on the Create button in the bottom left corner
- 2. Fill in the required fields.
  - a. **Type** Select whether the vendor delivers hot, cold, or frozen items.
  - b. **Description** Name of Vendor.
  - c. **Short Name –** Name to appear on Shield for vendor.
- 3. Click on the Create Vendor button.

#### Assigning a vendor:

- Once a vendor has been created, it needs to be assigned to a location before it will show up on the Shield. Select the vendor form the Food Vendors Section.
- 2. Check mark the sites you would like to assign the vendor to.
- 3. Click on the **Save Assignments** button on the bottom of the screen.

| Food V | endors              | A  | ssign Loca | tions  |               |          |
|--------|---------------------|----|------------|--------|---------------|----------|
| Туре   | Vendor              | Se | lect Sites | All Ty | /pes          | <b>v</b> |
| Cold   | Gordon Food Service |    | Туре       |        | Site          |          |
| Cold   | School Driver       | V  | Elementa   | ry     | Local High So | chool    |
| Cold   | Smith Dairy         |    | Elementa   | ry     | Local High So | chool    |
| Cold   | Van Eardon          |    | Elementa   | гy     | Local High So | chool    |
| Frozen | Gordon Food Service | V  | High       |        | Local High So | chool    |
| Frozen | Little Penguin      | V  | Middle     |        | Local High So | chool    |
| Frozen | School Driver       |    | Elementa   | ry     | Local High So | chool    |
| Frozen | Van Eardon          |    |            |        |               |          |
| Hot    | Dominos             |    |            |        |               |          |
| Hot    | Jets Pizza          |    |            |        |               |          |
| Hot    | School Driver       |    |            |        |               |          |

| Create Vendor |        | × |
|---------------|--------|---|
| Туре:         | ······ |   |
| Description:  |        |   |
| Short Name:   |        |   |
| Create Vendor |        |   |

To delete a vendor, click on the vendor name, then click on the **Delete** button at the bottom of the page.

To rename a vendor, click on the vendor name, then click the **Rename** button and complete the required fields followed by clicking the **save Changes** button.

| Create       | Delete      | Rename |   |
|--------------|-------------|--------|---|
| Rename Vend  | or          |        | × |
| Description: | School Driv | ver    |   |
| Shortname:   | School Driv | ver    |   |
| Save Change  | s           |        |   |

The SMART Shields tab displays the users and lines assigned to a SMART Shield.

| Site Demo + Group: Community Schools           | Y Site: Local High Sc | hool Y Read Only Mode                                                    |                                       |  |  |  |
|------------------------------------------------|-----------------------|--------------------------------------------------------------------------|---------------------------------------|--|--|--|
| Alerts Site Profiles Food Levels               | RAN RANALGE           | n the left then check with Users, Flow of Food, and Serving Lines that y | vou want to appear on the SMART Shiek |  |  |  |
|                                                |                       | Login History                                                            |                                       |  |  |  |
| I Cocal High School                            | Allowed Users Lines   |                                                                          |                                       |  |  |  |
| 3 🚞 Local High School<br>3 🥽 Local High School | Show LoginName        | Order                                                                    |                                       |  |  |  |
| E SMART Shield                                 | User User             | 2                                                                        |                                       |  |  |  |
| 😳 Local High School                            | User                  | 3                                                                        |                                       |  |  |  |
| 🛛 🧰 Local High School                          | User User             | 100                                                                      |                                       |  |  |  |
| 🛛 🧰 Local High School                          |                       |                                                                          |                                       |  |  |  |

#### To assign or remove users from a SMART Shield:

- 1. Choose the SMART Shield you would like to modify from the list.
- 2. Check or Uncheck users, under the **Allowed Users** tab, that you would like to add or remove from the user list.
- 3. If necessary, adjust the order in which users appear on the SMART Shield by assigning order numbers in the **Order** column (The system will use alphabetical order by default).
- 4. Click the Save Changes button when finished.

#### To assign SMART Shields to specific lines (when using for the serving flow of food step):

- 1. Choose the Shield you would like to modify from the list.
- 2. Click on the Lines tab.
- 3. Check or uncheck desired lines. (The number of serving lines are determined in Manage > Site Profiles).
- 4. Click the Save Changes button when finished.

| Handhelds             |              |          | Allowed  | Users Lines |
|-----------------------|--------------|----------|----------|-------------|
| 🗄 🧰 Local High School |              | <b>^</b> | Save Ch  | nanges      |
| E                     | SMART Shield | Ξ        | Show     | Lines       |
| 🕀 🧰 Local High School |              |          | 1        | Line 1      |
| 🕀 🧰 Local High School |              |          | <b>V</b> | Line 2      |
| 🕀 🦳 Local High School |              |          |          |             |

The Users tab allows you create or edit users for each site. (Directors can create a user at any site in their district; Managers can only create users for their own site)

| SMARTEMPS.<br>IEMPERATURE MANAGEMENT SYSTEM                                                                                                    |                                                   |  |  |  |  |
|----------------------------------------------------------------------------------------------------|---------------------------------------------------|--|--|--|--|
| Site Demo + Group: Community Schools                                                                                                    | ✓ Site: Local High School ✓ Read Only Mode        |  |  |  |  |
| LIEFS TEAMS IN THE ISA OF THE ISA OF THE ISA |                                                   |  |  |  |  |
| Alerts Site Profiles Food Levels Vendor                                                                                                    | s SMART Shields <sup>**</sup> Users Login History |  |  |  |  |
| User Management                                                                                                    | Name                                              |  |  |  |  |
| E Directors                                                                                                    | User                                              |  |  |  |  |
| 🖃 🔄 Local High School                                                                                                    |                                                   |  |  |  |  |
| <ul> <li>Supervisors</li> <li>Kitchen Managers</li> </ul>                                                                                                    |                                                   |  |  |  |  |
| Staff                                                                                                    |                                                   |  |  |  |  |
| E Handheld Only                                                                                                    |                                                   |  |  |  |  |
| 田 🧰 Local High School                                                                                                    |                                                   |  |  |  |  |
| 🕀 🧫 Local High School                                                                                                    |                                                   |  |  |  |  |
| 🗄 🦲 Local High School                                                                                                    |                                                   |  |  |  |  |
| B Cocal High School                                                                                                    |                                                   |  |  |  |  |
| Local High School     Junassigned                                                                                                    |                                                   |  |  |  |  |
| - E Unassigned                                                                                                    |                                                   |  |  |  |  |
|                                                                                                    |                                                   |  |  |  |  |
|                                                                                                    |                                                   |  |  |  |  |
|                                                                                                    |                                                   |  |  |  |  |
|                                                                                                    |                                                   |  |  |  |  |
|                                                                                                    |                                                   |  |  |  |  |
|                                                                                                    |                                                   |  |  |  |  |
|                                                                                                    |                                                   |  |  |  |  |
|                                                                                                    |                                                   |  |  |  |  |
|                                                                                                    |                                                   |  |  |  |  |
|                                                                                                    |                                                   |  |  |  |  |
|                                                                                                    |                                                   |  |  |  |  |

#### To create a new user:

- 1. Select the site where you would like to create the user.
- 2. Select which permission level you would like to assign the new user (Staff, Kitchen Manager, etc.).
- 3. Click on the Create User button on the bottom of the screen.
- 4. Fill in the required fields from the pop up box.
- 5. Click on the Create User button.

#### To edit an existing user:

- 1. Select the site of the user you would like to edit.
- 2. Select the current permission level of the user (Staff, Kitchen Manager, etc).
- 3. Double click the users name.
- 4. Edit desired fields.
- 5. Click on **Save Changes** button when finished.

| ntacts Roles Logs |
|-------------------|
|                   |
|                   |
|                   |
|                   |
|                   |
|                   |
| •••••             |
|                   |
|                   |
|                   |

The Login History tab displays the login date and time of every user who viewed the selected site.

| Site Demo · Group: C  | Community Schools   | Y Site:        | Local High School                    | Read Only Mode                                                   |
|-----------------------|---------------------|----------------|--------------------------------------|------------------------------------------------------------------|
|                       |                     | Use Login      | History to view a list of users that | t have logged onto the Command Center in the selected data range |
| Alerts Site Profiles  | Food Levels Vendors | SMART Shields™ | Users Login History                  |                                                                  |
| Start 02/09/2010 🖸 En | d 02/16/2010 Print  |                |                                      |                                                                  |
| Site Name             | Login Name          | Date           |                                      |                                                                  |
| Local High School     | User                | 02/16/2010     | 12:05 PM                             |                                                                  |
| Local High School     | User                | 02/16/2010     | 10:59 AM                             |                                                                  |
| Local High School     | User                | 02/16/2010     | 10:57 AM                             |                                                                  |
| Local High School     | User                | 02/16/2010     | 10:50 AM                             |                                                                  |
| Local High School     | User                | 02/16/2010     | 09:24 AM                             |                                                                  |
| Local High School     | User                | 02/16/2010     | 09:23 AM                             |                                                                  |
| Local High School     | User                | 02/16/2010     | 09:05 AM                             |                                                                  |
| Local High School     | User                | 02/15/2010     | 04:31 PM                             |                                                                  |
| Local High School     | User                | 02/15/2010     | 03:56 PM                             |                                                                  |
| Local High School     | User                | 02/15/2010     | 03:22 PM                             |                                                                  |
|                       | User                | 02/15/2010     | 02:34 PM                             |                                                                  |
| Local High School     |                     |                |                                      |                                                                  |

| ALERTS |               | REPORTS CA  |         | Use Login H    | HISTORY TO Y | view a list of users that |
|--------|---------------|-------------|---------|----------------|--------------|---------------------------|
| Alerts | Site Profiles | Food Levels | Vendors | SMART Shields™ | Users        | Login History             |

#### Search Options and Button Description:

- Start and End Select the range of time you wish to review the Login History. The calendar icon next to the Start and End descriptors allows you to select the date from a drop-down calendar.
- **Print** Allows you to print the selected date range of logins.

| Site Name         | Login Name | Date                |
|-------------------|------------|---------------------|
| Local High School | User       | 01/03/2010 04:36 PM |

- Site Name Name of site.
- Login Name Name of user that logged in.
- Date Date and time of login.

SMART Temps, LLC. © 2007-2010. All rights reserved. This document may not be not be copied, modified, distributed or otherwise disseminated, in whole or part, without express written permission from SMART Temps, LLC. "SMART TEMPS" is a trademark of SMART Temps, LLC.